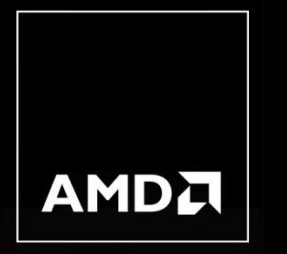

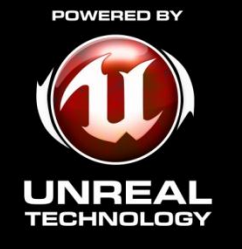

# *ENHANCING GRAPHICS IN UNREAL ENGINE 3 TITLES USING NEW CODE SUBMISSIONS*

**Owen Wu Developer Relations Engineer, AMD [Owen.wu@amd.com](mailto:Owen.wu@amd.com)**

### *AGENDA*

• This presentation covers AMD code submissions that have been integrated into Unreal Engine 3

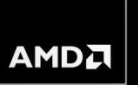

- Tessellation
	- Phong Tessellation
	- Tessellation Optimizations
	- Performance considerations
- Multi-monitor Support
	- Eyefinity support code
	- How to test multi-monitor support on a single monitor
- Vertex Shader-Based Bokeh Depth Of Field (DOF)
	- Implementation
	- Performance considerations
- Post-Process Full Screen Anti-Aliasing (FSAA)
	- MLAA support
	- Performance and quality comparison

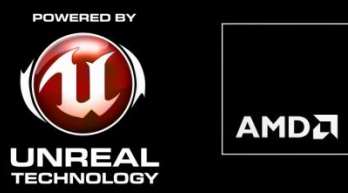

# *TESSELLATION*

### *TESSELLATION TECHNIQUES*

Displacement mapping with flat tessellation

**AMDL** 

- Requires a height map for displacement
- Generates high-quality bumpy surface

PN-Triangle tessellation

- No displacement map required
- Used to generate smooth silhouette
- Hull shader for patch construction

Phong tessellation

- No extra displacement map required
- Used to generate smooth silhouette
- No patch construction required

### *DISPLACEMENT MAPPING WITH FLAT TESSELLATION*

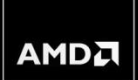

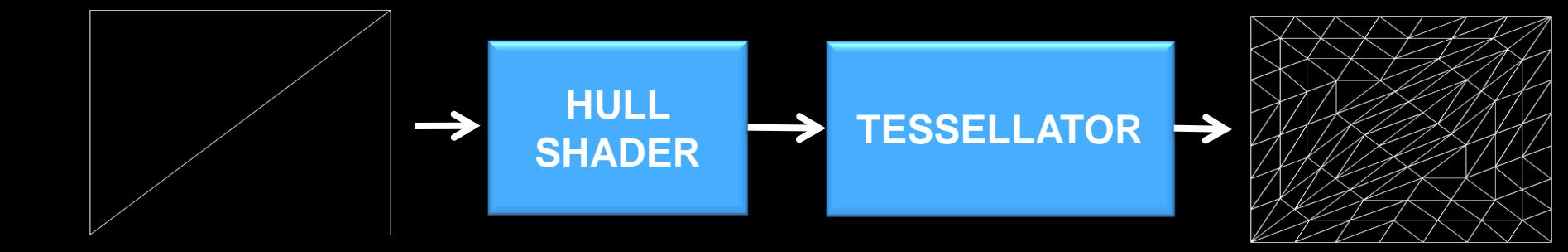

Triangle Patch Mesh

**Tessellated** Mesh

### *DISPLACEMENT MAPPING WITH FLAT TESSELLATION*

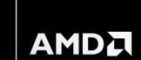

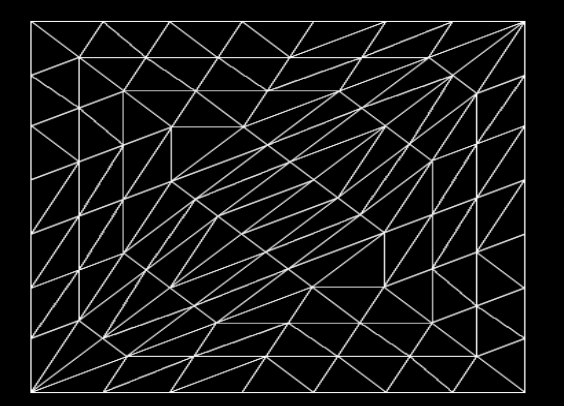

# **Tessellated** Mesh

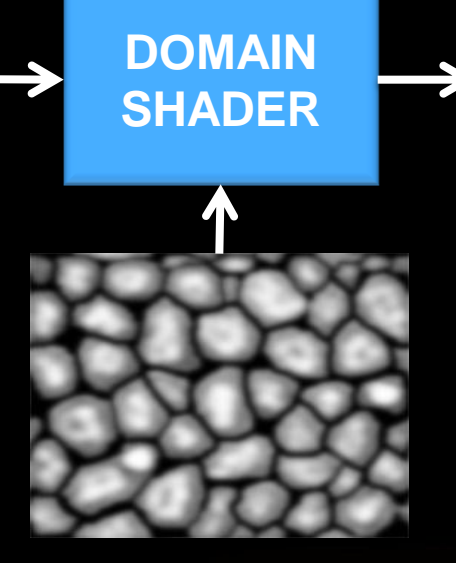

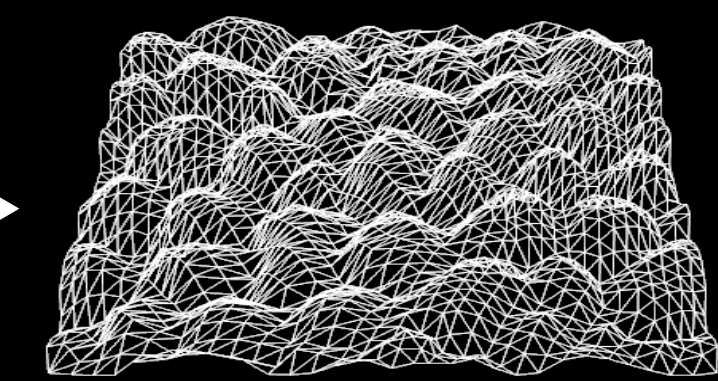

Displaced Mesh

# Displacement map

### *PN-TRIANGLE TESSELLATION*

**PN-triangles is a purely local scheme** 

AMDA

Construct a cubic Bezier patch according to the three vertex positions and normals of a triangle in the Hull shader

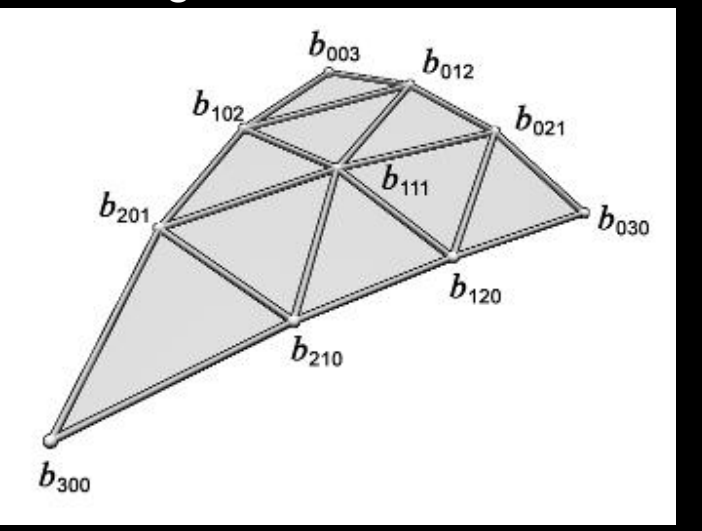

Control points of triangular Bezier patch Normal component of PN-Triangle

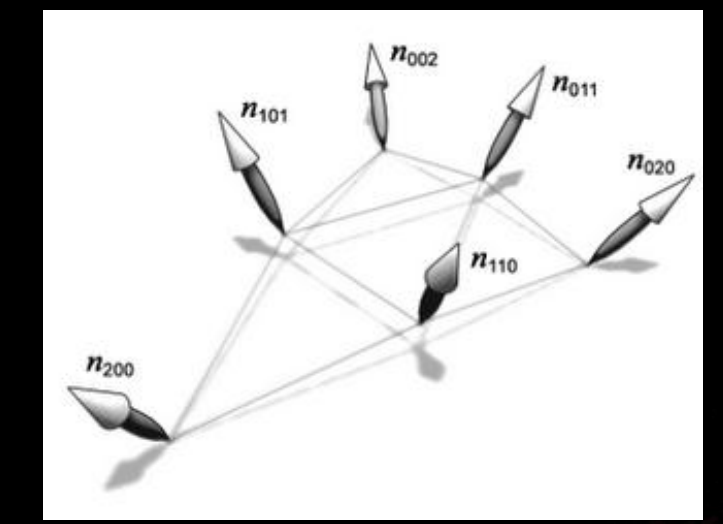

*Pictures from "Curved PN Triangles" white paper, Vlachos et al.*

### *PHONG TESSELLATION*

**-Phong tessellation is also a purely local scheme** 

No need to construct complex patch in Hull shader

– Simple Hull shader, just pass over vertex position and normal

P

**AMD** 

P\*

- Simple shader == better performance
- **Phong is simpler and more efficient than PN-Triangles** 
	- Yet produces very similar visual output
	- … at much better performance!

### *NO TESSELLATION*

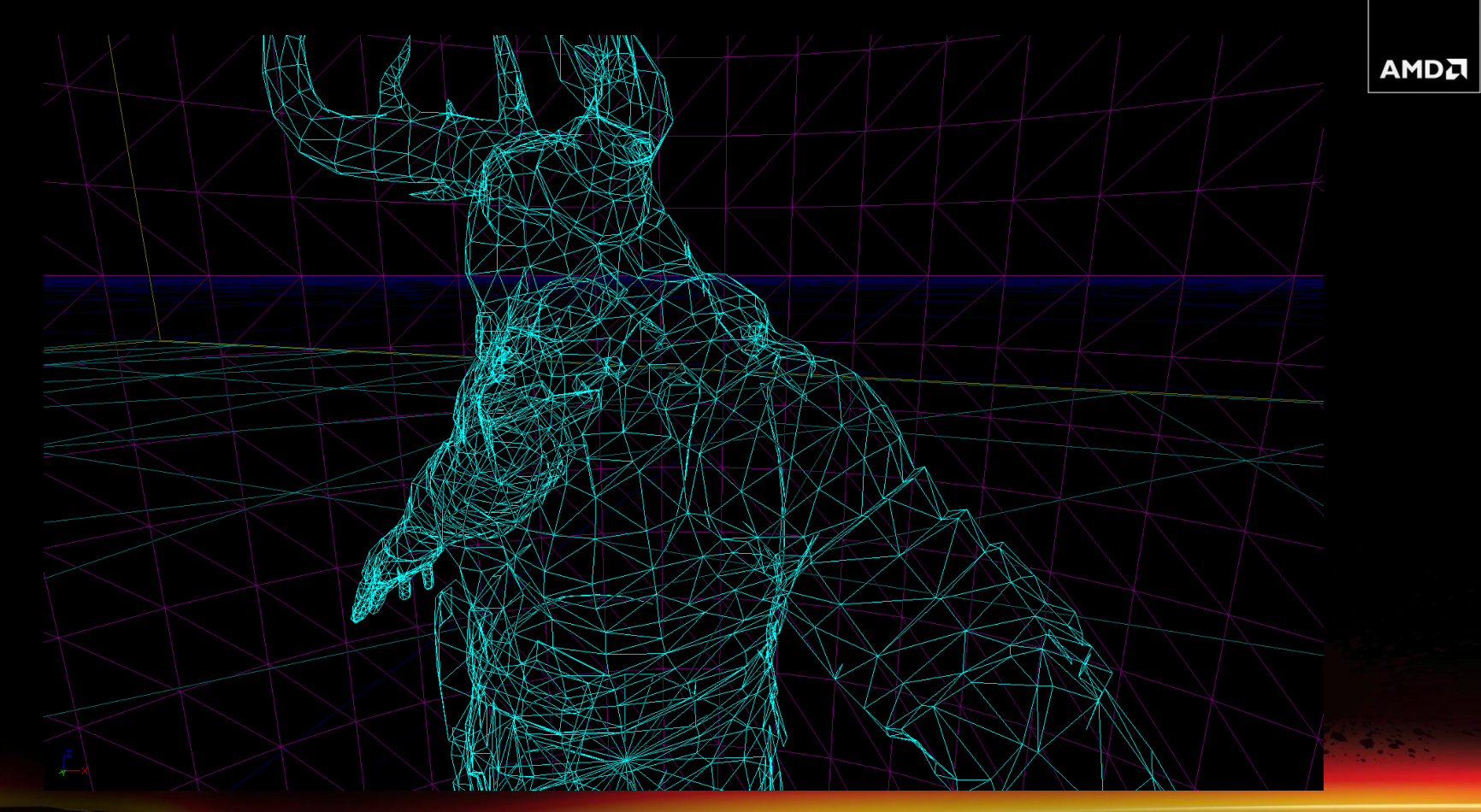

# *PN-TRIANGLE TESSELLATION*

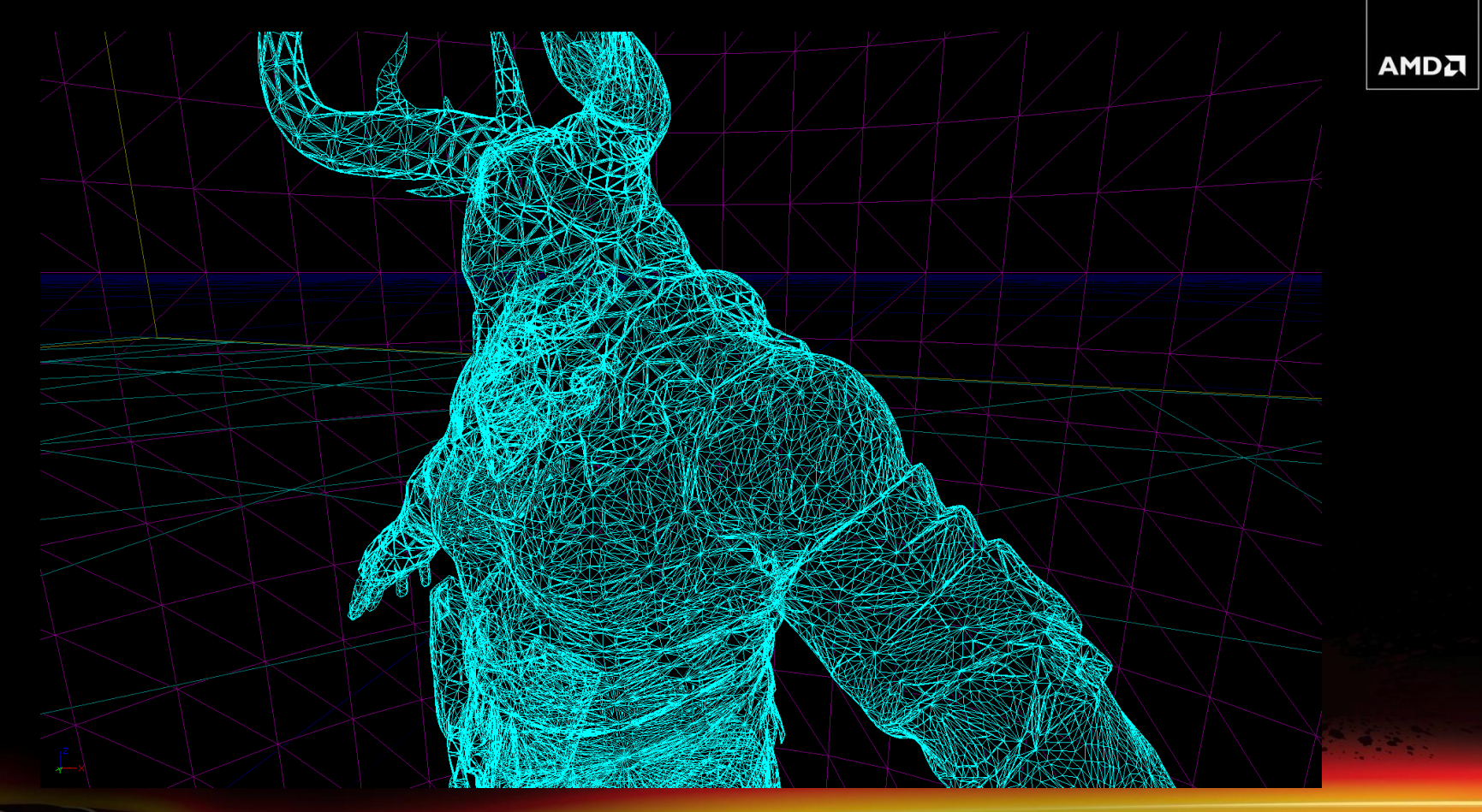

# *PHONG TESSELLATION*

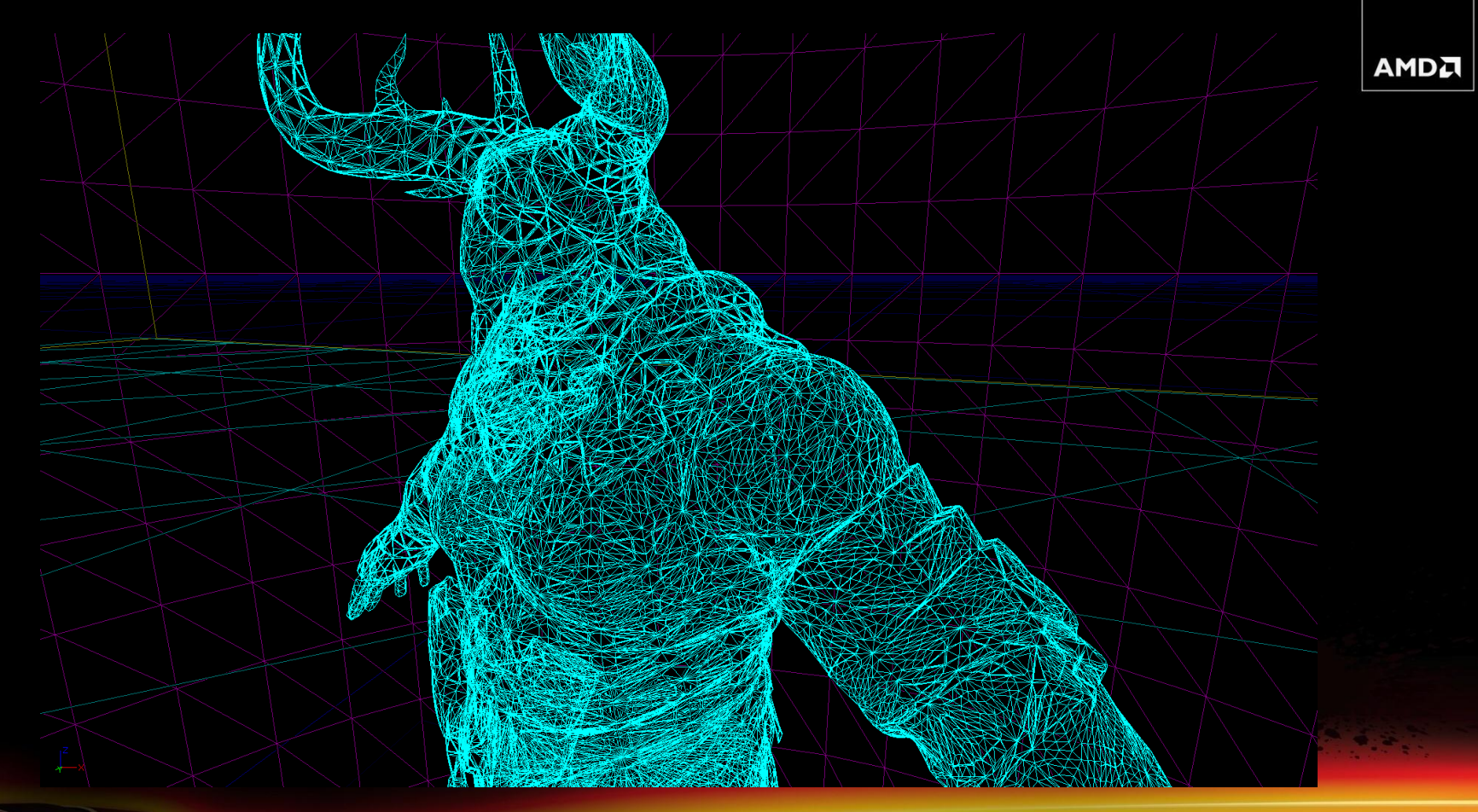

### *TESSELLATION COMPARISON*

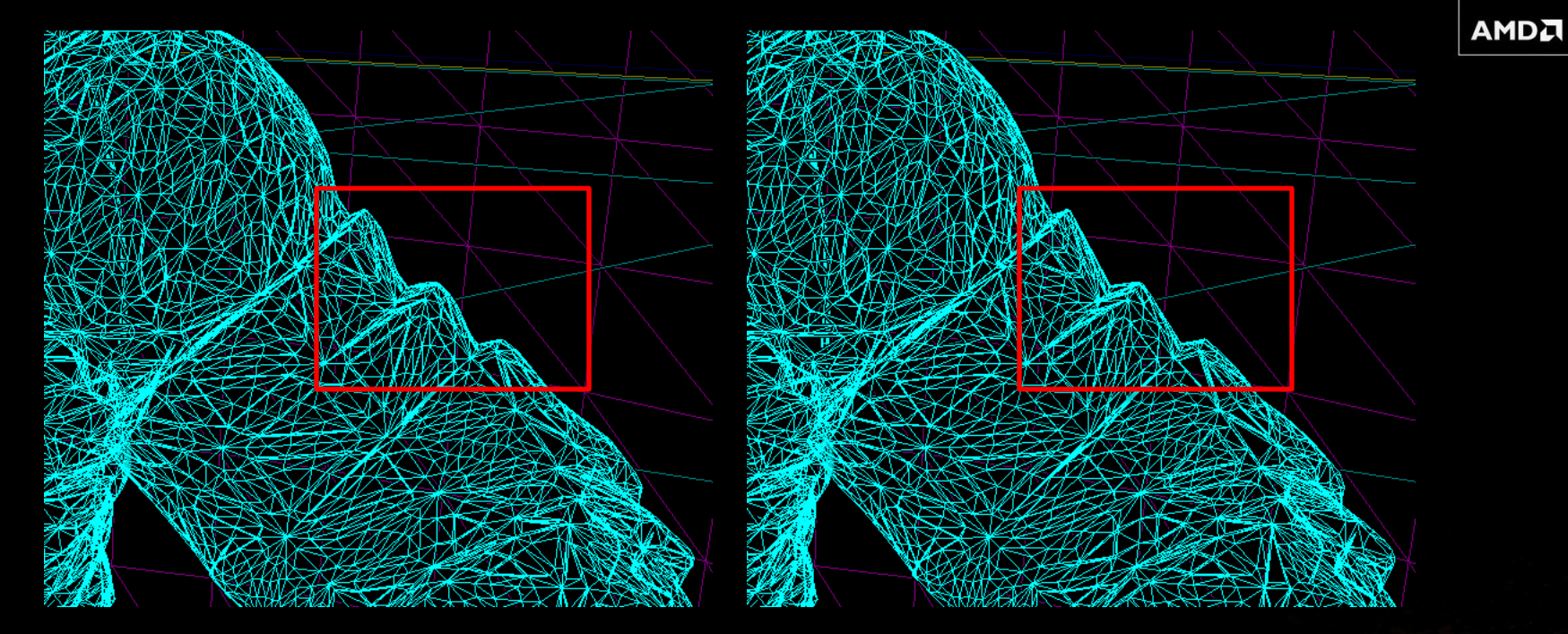

# PN-Triangle Tessellation Phong Tessellation

# *NO TESSELLATION*

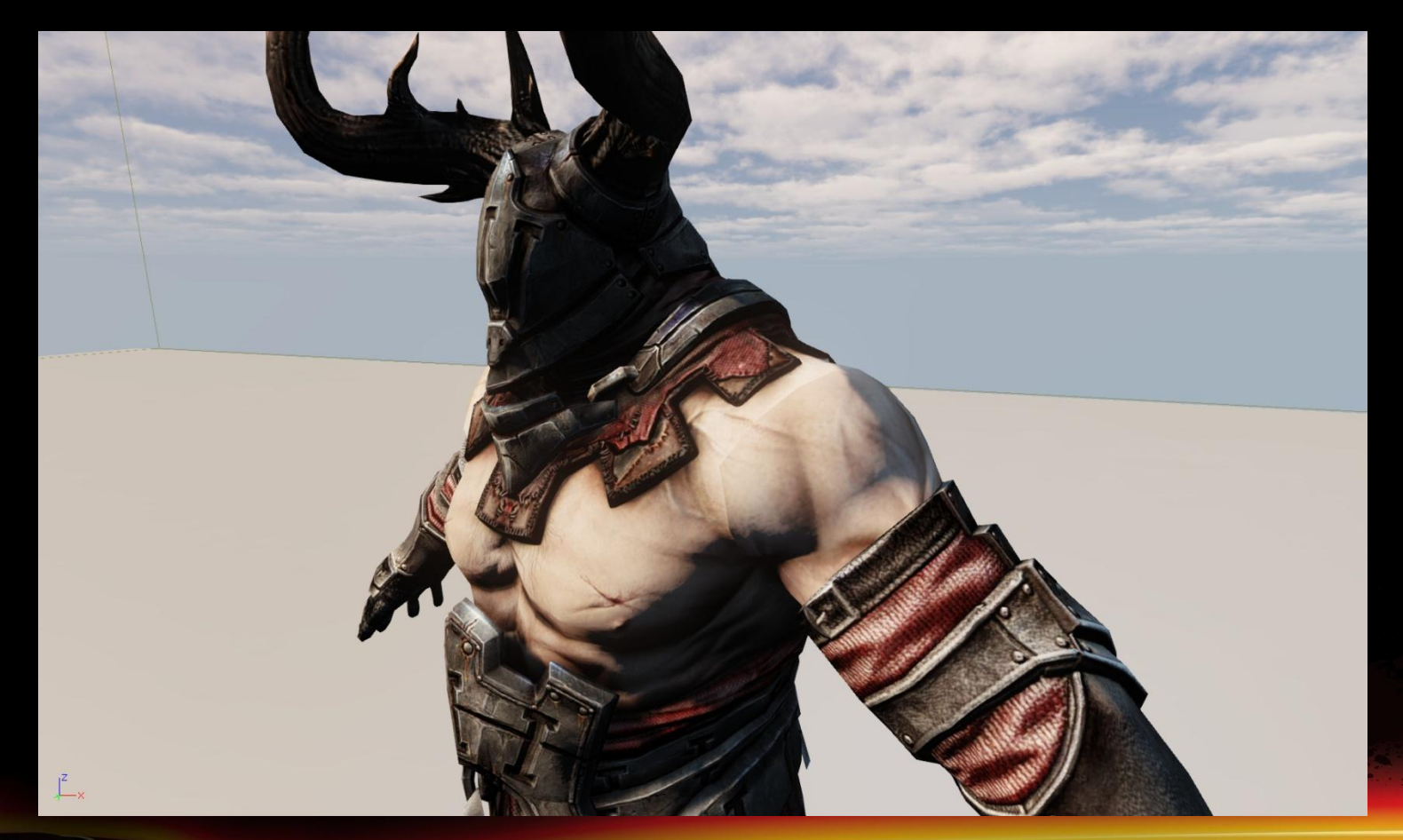

**AMDA** 

# *PN-TRIANGLE TESSELLATION*

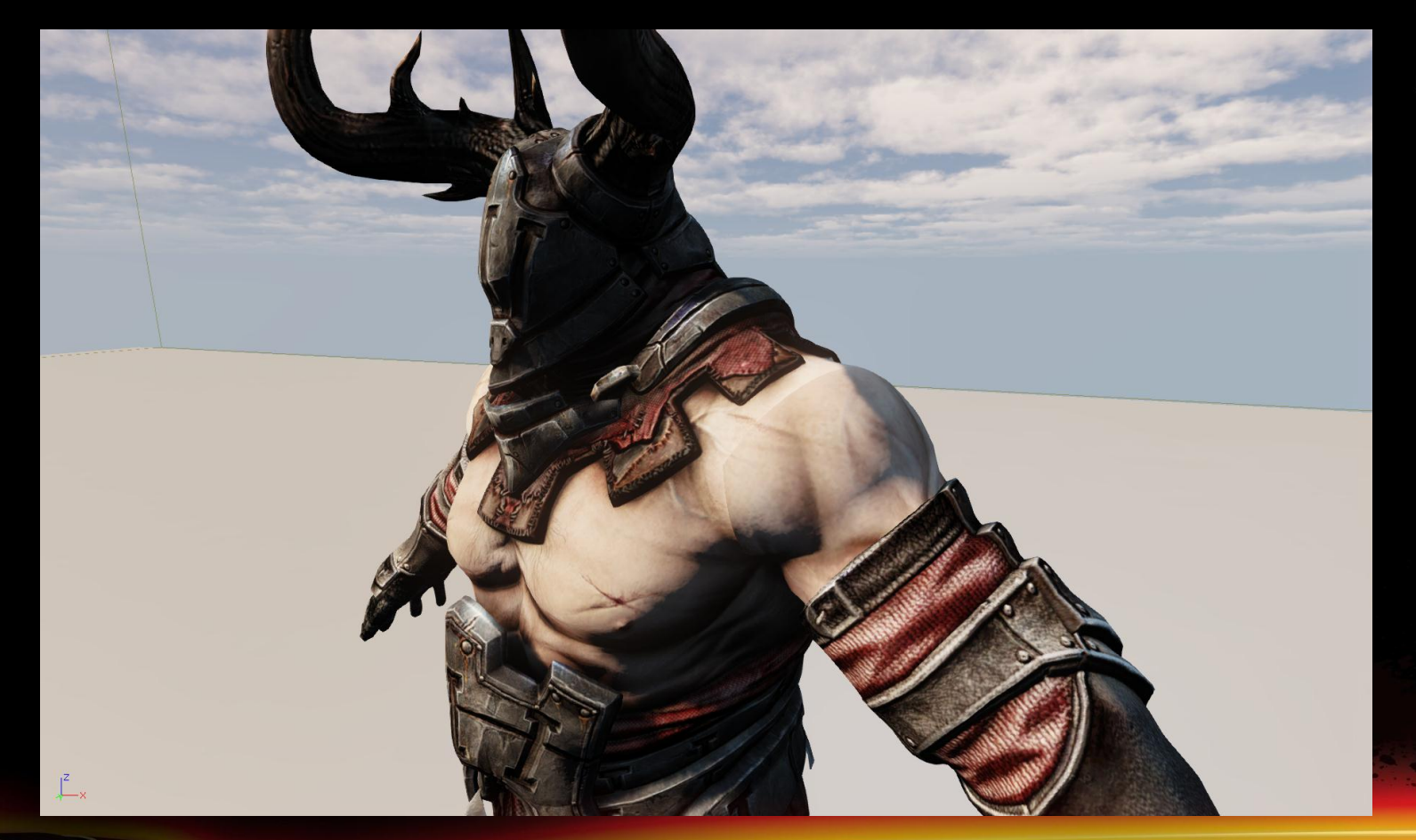

**AMDA** 

# *PHONG TESSELLATION*

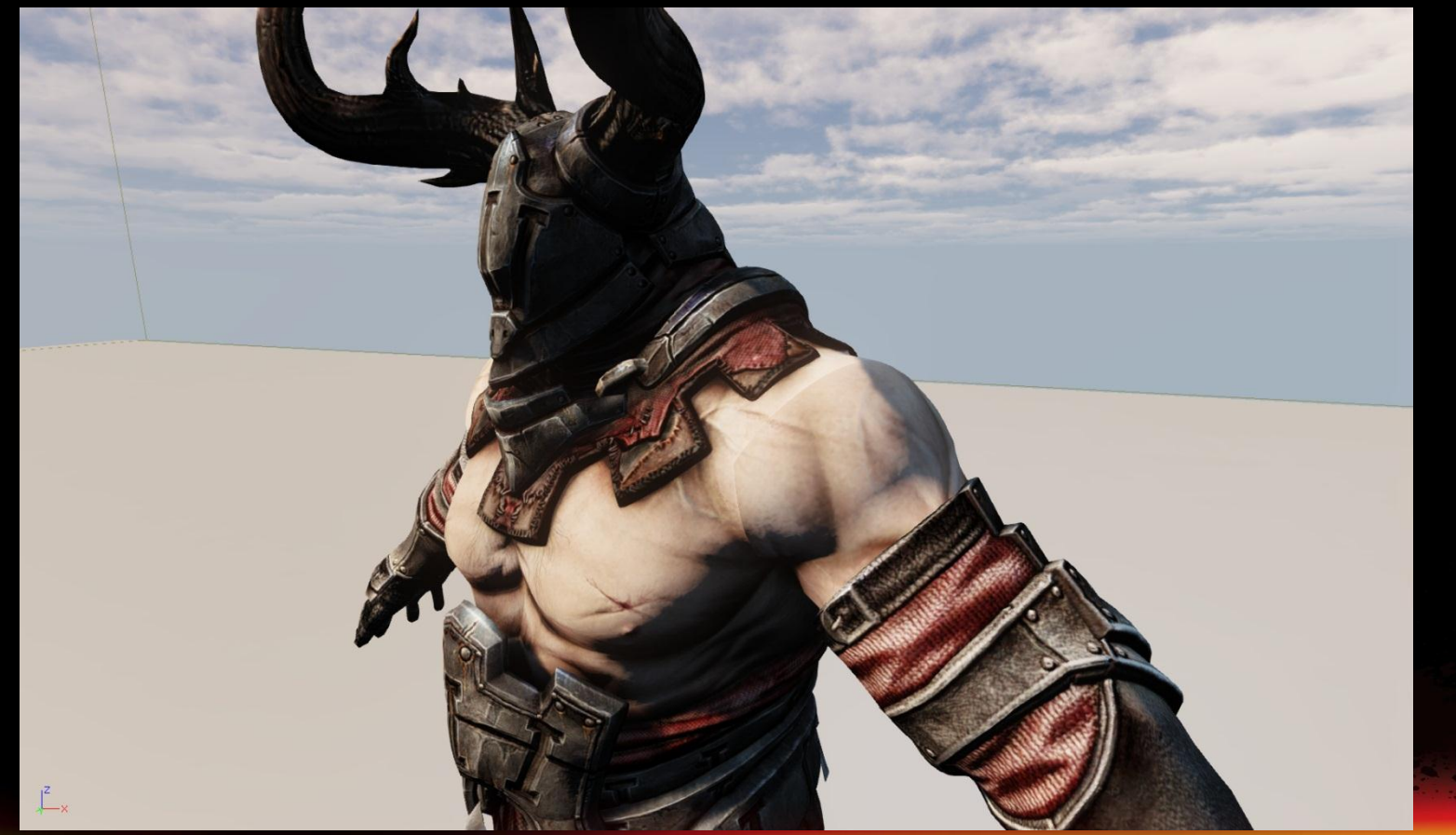

**AMDA** 

# **Tessellation modes**

- Flat Tessellation
- PN-Triangle tessellation
- Our submission adds Phong Tessellation mode into UE3
- Can add displacement map to any tessellation mode
- Built-in adaptive factor based on triangle screen-space size
	- Allows constant and predictable performance
	- Avoids generation of very small triangles which are inefficient (<8 pixels)

**AMD** 

– More optimizations can be selected to improve performance further

# Tessellation is not free!

- Use with caution otherwise it can impact performance considerably
- Should only be used where image quality can be improved

Adaptive tessellation keeps tessellation requirements reasonable

- Vary tessellation factors based on real-time metrics
- UE3 implements screen-space adaptive optimization

More aggressive optimizations are required to keep performance up

# Backface culling

- Set tessellation factor to 0 on back-facing (i.e. invisible) triangles
- Warning: some back facing triangle still contribute to a silhouette!
- View frustum culling
	- Don't waste tessellation power on invisible triangles
	- Set tessellation factor to 0 if the *whole* triangle patch is outside the view frustum

# Orientation-Adaptive Tessellation

- Only silhouette patches contribute to silhouette enhancement
- Silhouette patches therefore get higher tessellation factors

### *MATERIAL EDITOR*

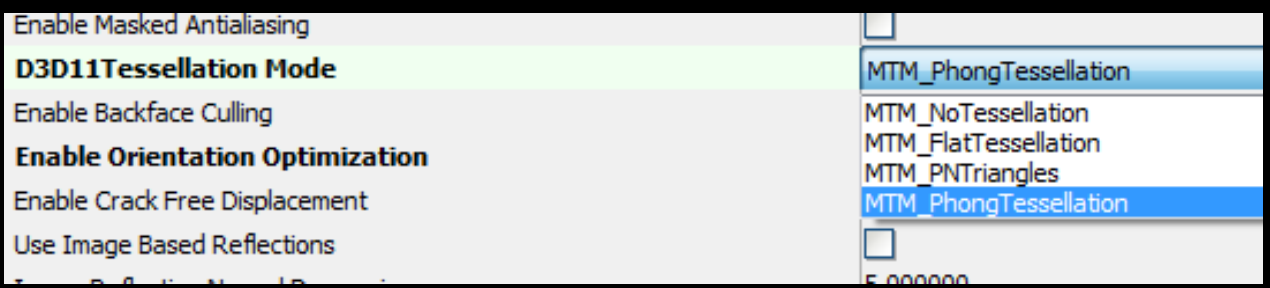

# New Phong tessellation mode

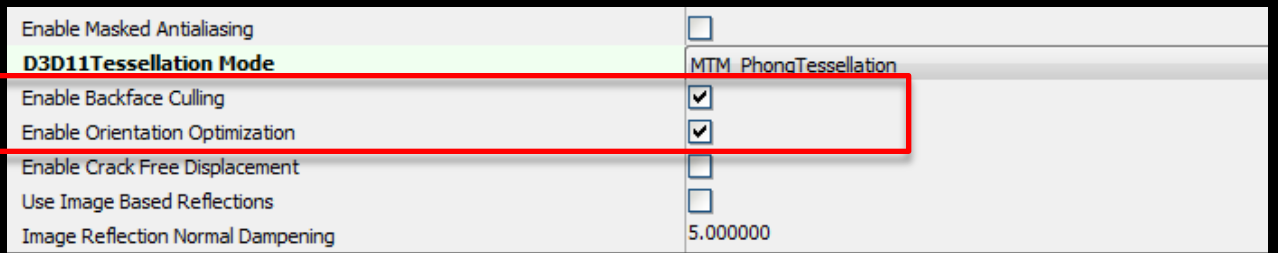

### Two new optimization options for all tessellation modes

### *UDKENGINE.INI*

- Two new variables in UDKEngine.ini
	- TessellationBackfaceCullingThreshold
		- **If (dot(N, V) < -TessellationBackfaceCullingThreshold) Tessellation factor = 0;**
	- TessellationOrientationThreshold
		- **EdgeScale = 1.0f – abs( dot( N, V ) );**
		- **Tessellation factor =**

**(EdgeScale – TessellationOrientationThreshold) /**

**(1.0 – TessellationOrientationThreshold);**

### *PHONG TESSELLATION*

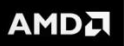

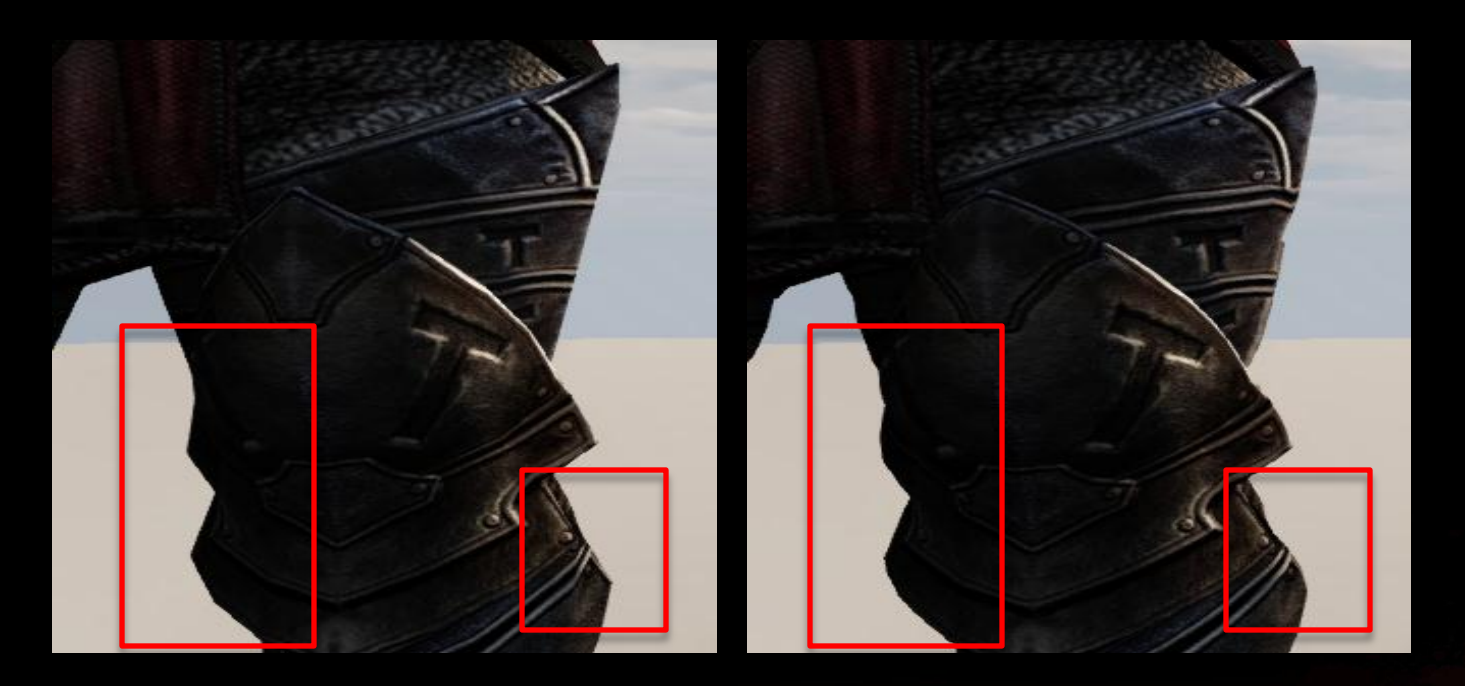

No Tessellation **Phong Tessellation** with backface culling and orientation adaptive factor

**-How to activate Phong tessellation and optimizations in material editor** Show real-time orientation adaptive optimization demo in UE3 editor

**22 | Enhancing Graphics in Unreal Engine 3 Titles using New Code Submissions | March 8, 2012**

#### **AMDA**

### *PERFORMANCE NUMBERS*

**- Tessellation performance on AMD Radeon HD6970** BackfaceCullingThreshold=0.6 OrientationThreshold=0.0

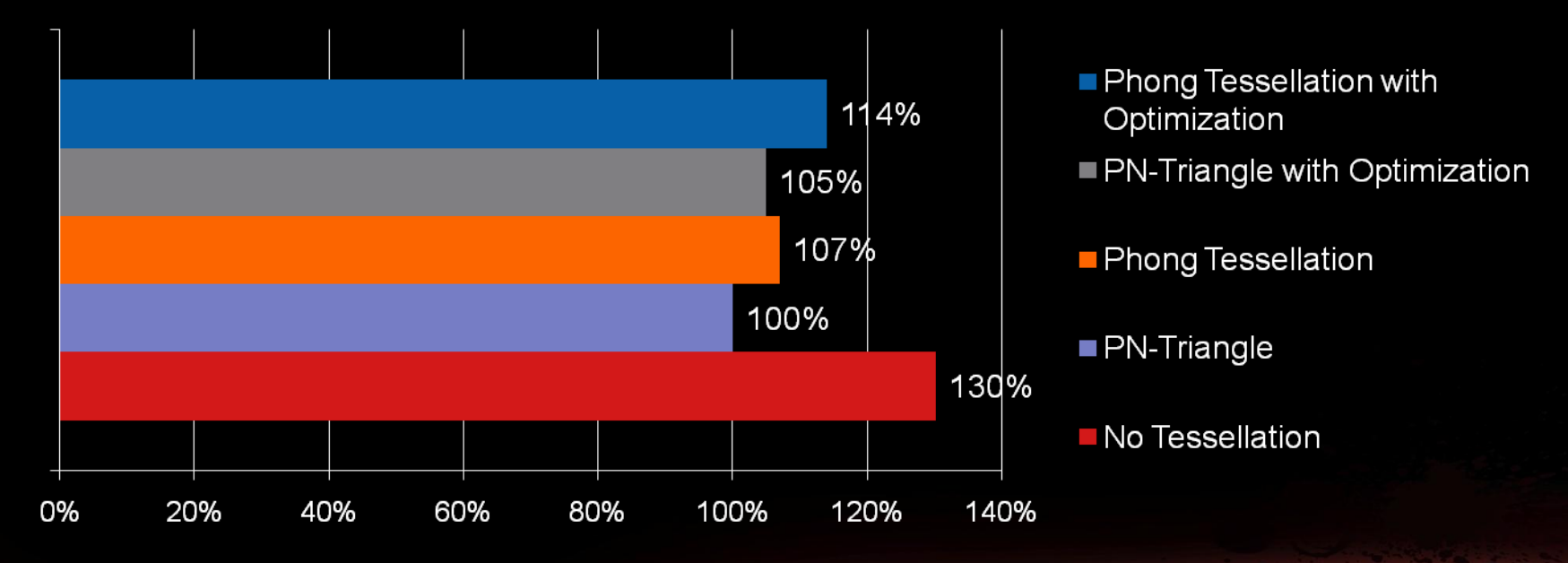

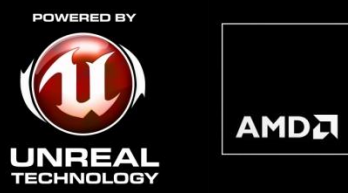

# *MULTI-MONITOR*

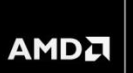

Multi-monitor configurations are becoming more common as a result of the affordability of LCD monitors!

Technically easy to support in your titles (with some extra care for HUD) – Multi-Monitor is "just" a single larger render target from the programmer's perspective

**AMD's code submission for Eyefinity makes it even easier** 

– Developers are able to test multi-monitor on a single monitor system

# *SINGLE MONITOR VS. MULTI-MONITOR*

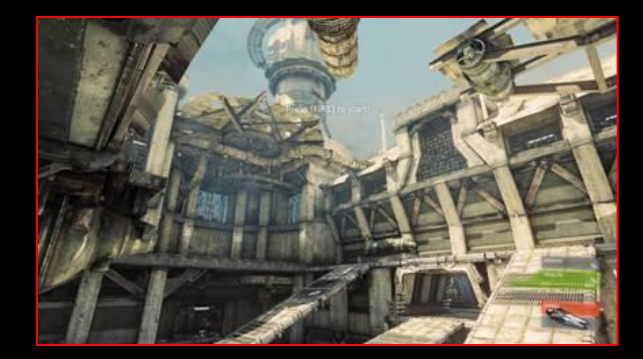

AMDA

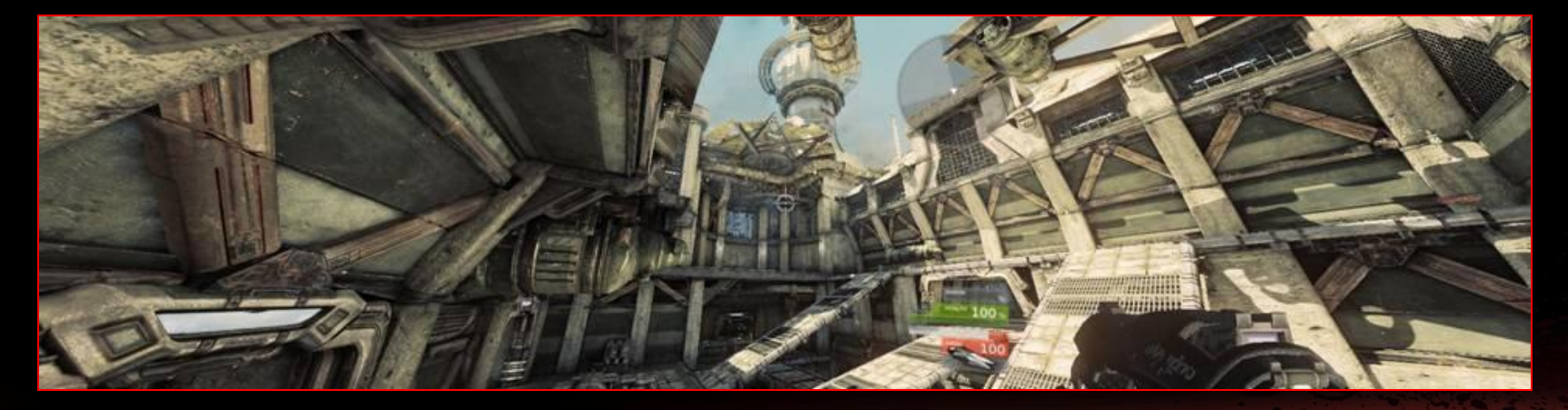

### *HOW TO SUPPORT MULTI-MONITOR*

Don't block any special aspect ratio resolution (i.e. 5760x1200)

- Game should be flexible with its supported resolutions
- Expand Field of View according to the resolution
	- Most common Multi-Monitor resolution is 3:1 landscape
	- Set vertical axis to a fixed FOV and let horizontal FOV expand with resolution
- Place HUD to the middle monitor
- Cut-scenes and movies should be played on the middle monitor and retain their original aspect ratio
	- Use bConstrainAspectRatio property of camera to keep the right aspect ratio for your movie

**AMDJ** 

– FOV expansion will be disabled if bConstrainAspectRatio is TRUE

Use "AllowAMDEyefinity" in UDKEngine.ini to enable Eyefinity support

- Expand FOV according to the resolution
	- Use "EyefinityFOVThreshold" in UDKEngine.ini to limit the Max FOV in X axis
- Place HUD to the middle monitor
	- Only works on Gfx HUD component
	- It detects the Eyefinity mode then place Gfx HUD component against middle monitor automatically

**AMDA** 

- **Test multi-monitor support on a single monitor** 
	- Programmer fills out the window resolution and monitor configuration in C++ code
	- This feature is only activated on debug version
	- Convenient feature for developers if they don't have access to all Eyefinity configurations

### *SAMPLE SCREENSHOTS*

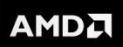

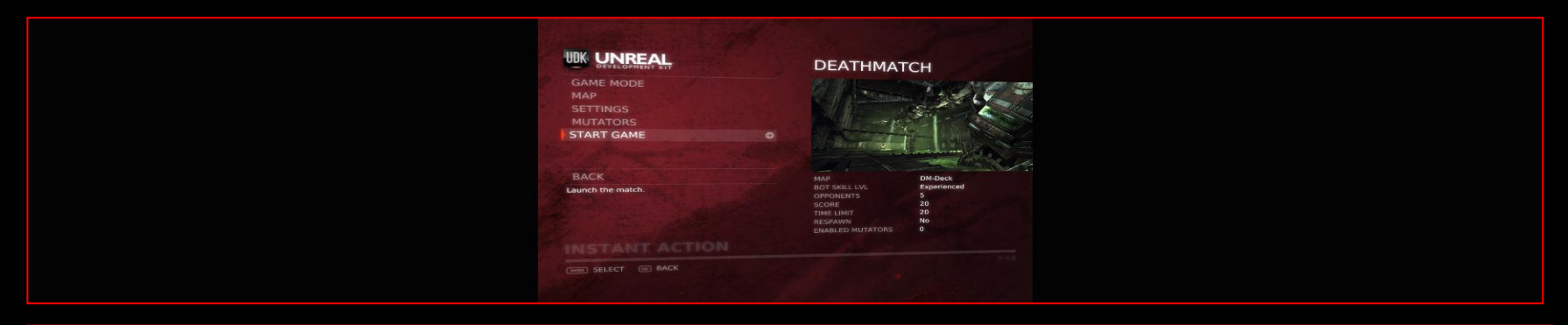

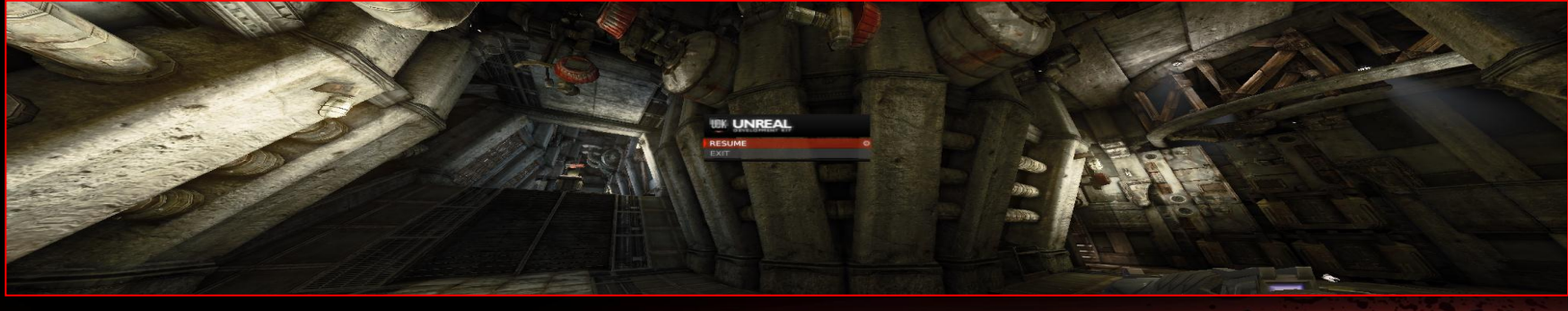

### *SAMPLE SCREENSHOTS*

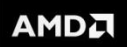

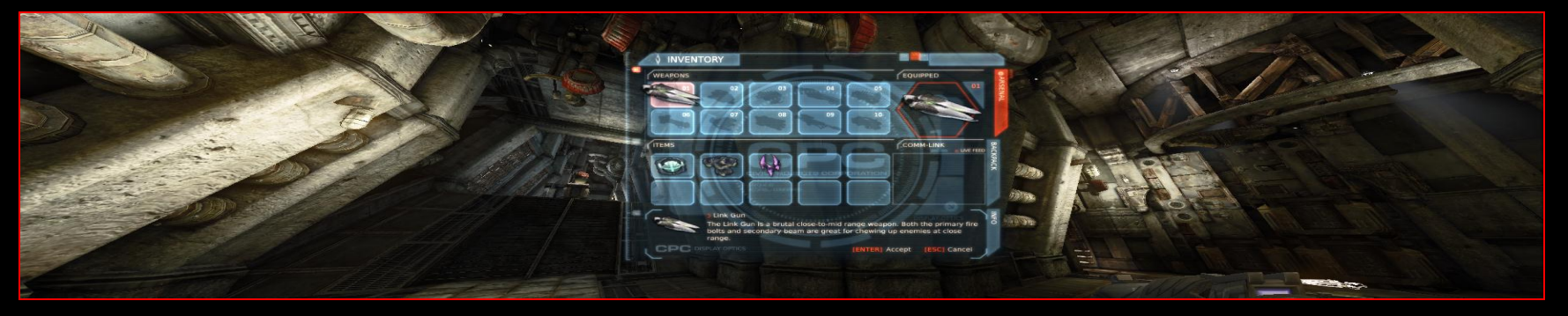

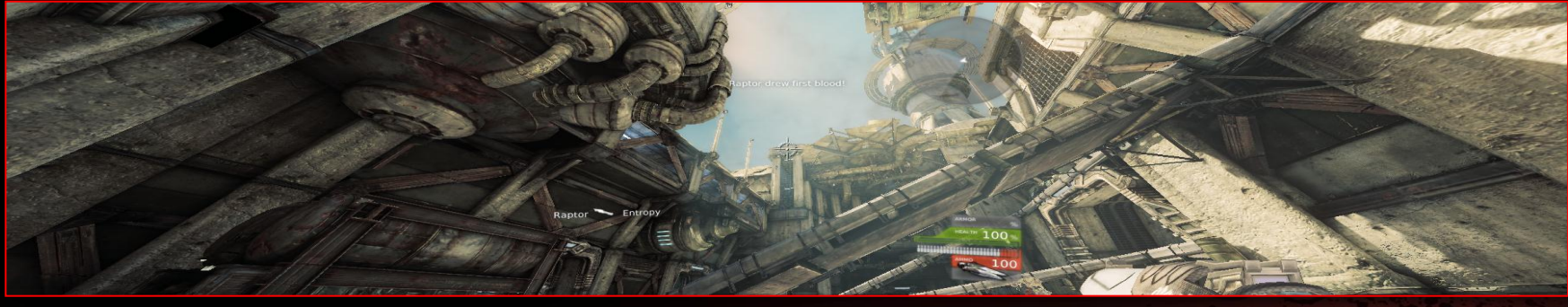

**AMDA** 

Demonstrate UDKGame without Eyefinity support

Demonstrate how to test Eyefinity support on a single monitor machine

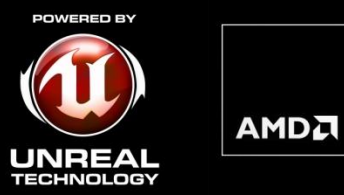

# *VERTEX SHADER BASED BOKEH DEPTH OF FIELD*

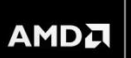

New stunning UE3 post-processing effect introduced last GDC

- **In photography, Bokeh** is the blur in out-of-focus areas of an image.
- UE3 Bokeh DOF uses the Geometry Shader (GS) to generate a massive number of point sprites to simulate Bokeh
	- Generates 1 to 4 Bokeh point sprites for every 4 pixels of half-resolution image
- UE3 renders Bokeh DOF into two layers (foreground and background) to avoid artifacts
- ■DirectX<sup>®</sup> 11 only

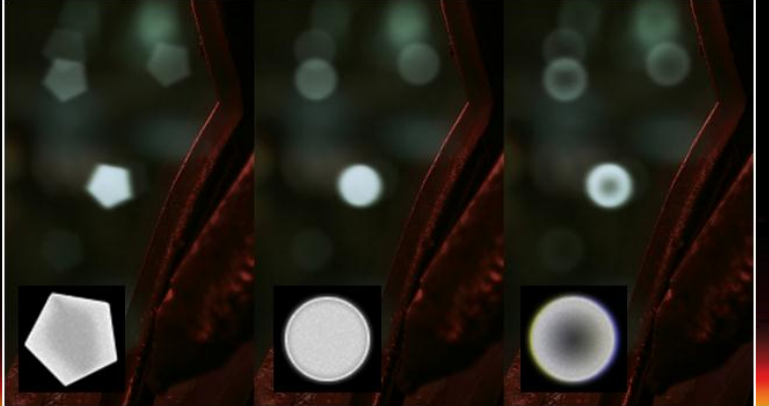

AMDA Generating a massive number of point sprites in the GS impacts performance!

- We moved it to the Vertex Shader (VS)
	- Performance improvement is quite large on some hardware
	- Visual results unchanged
- Now supports DirectX 9 level hardware after moving it to the VS
	- Cost a bit more video memory in DX9 mode to store vertex IDs
- Video memory footprint is the same in DirectX 11 mode
	- No actual vertex buffer is needed
- **Triangle and Quad Bokeh supported**

### *VERTEX IDS*

DirectX 11:

Use system-generated vertex IDs (SV\_VertexID)

Bind NULL Vertex Buffer

– Vertices are generated in the vertex shader without buffer input

DirectX 9:

**Generate a vertex buffer with vertex ID attributes to emulate same functionality** 

Generate (HalfResX/2)\*(HalfResY/2)\*3\*4 vertices (for triangle Bokeh)

– (HalfResX/2)\*(HalfResY/2)\*6\*4 vertices for quad bokeh

A new vertex buffer is created on resolution change

### *IMPLEMENTATION*

Render the vertex buffer (NULL on DX11) as a triangle list

Use vertex ID to compute current Bokeh ID

- $-$  Triangle number = (VertexID/3). (VertexID%3) is local triangle vertex index
- If using quads: Quad number = (VertexID/6). (VertexID%6) is local quad vertex index

Compute the Bokeh position and texture coordinates in Vertex Shader

- For NULL Bokeh: place all vertices at the same position to skip rendering
- $-$  (VertexID%12) to get the vertex index ID in a Bokeh group.
	- Place all last 9 vertices at the same position to eliminate 3 triangles

– (VertexID%24) for quad

### *IMPLEMENTATION*

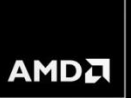

Shift and scale vertex position to simulate multiple viewports in DX11

– Original code uses multi-viewport to render both foreground and background Bokeh into a single render target

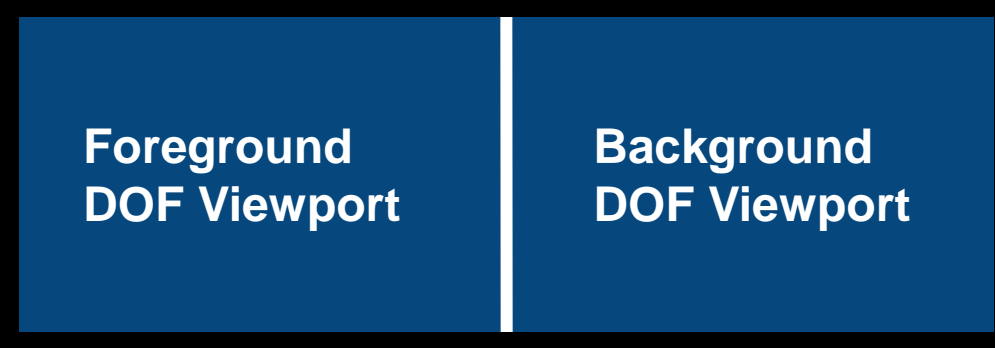

- Use clip() in pixel shader to simulate viewport clipping
	- Compute the clip distance in Vertex Shader

### *IMPLEMENTATION*

Alternate solution for simulating viewport clipping

- Create a bigger render target with buffer in the middle
- Faster, no clipping is needed
- Costs a little more video memory
- Bokeh may cross the buffer if it's bigger than the buffer

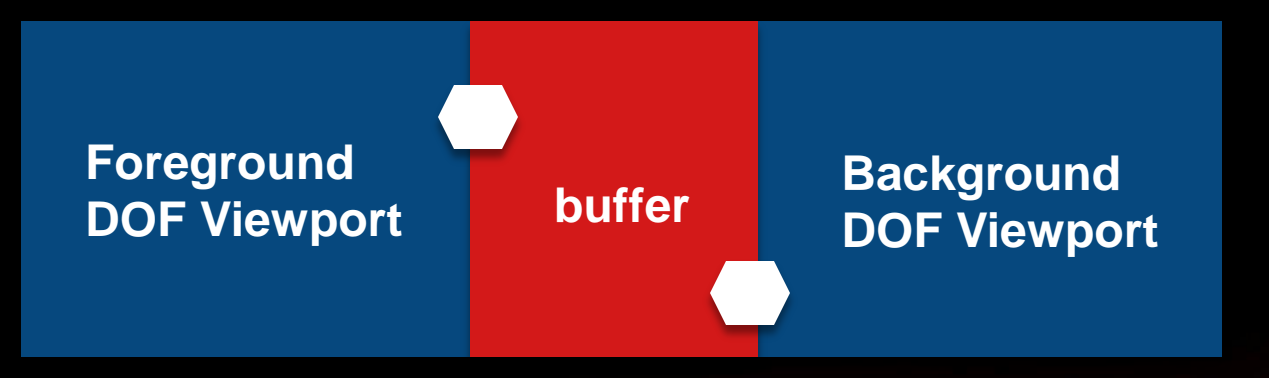

**AMD** 

Should one use a triangle or quad to represent a point sprite?

- Using triangles can reduce vertex processing cost by 50% compared to using quads
- But triangle point sprite may not be a good solution for big Bokeh shapes
	- Rasterization/fill-rate power will be wasted on invisible pixels (red area)

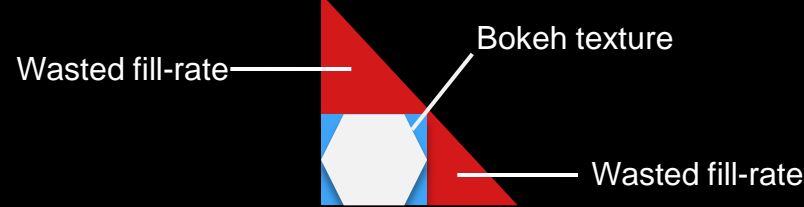

We implemented both

Simply use preprocess in C++ code to switch

– #define TRIANGLE BOKEH 1

### *PERFORMANCE NUMBER*

# Performance test map : EpicCitadel Small Bokeh setting (not fill-rate bound for triangle Bokeh)

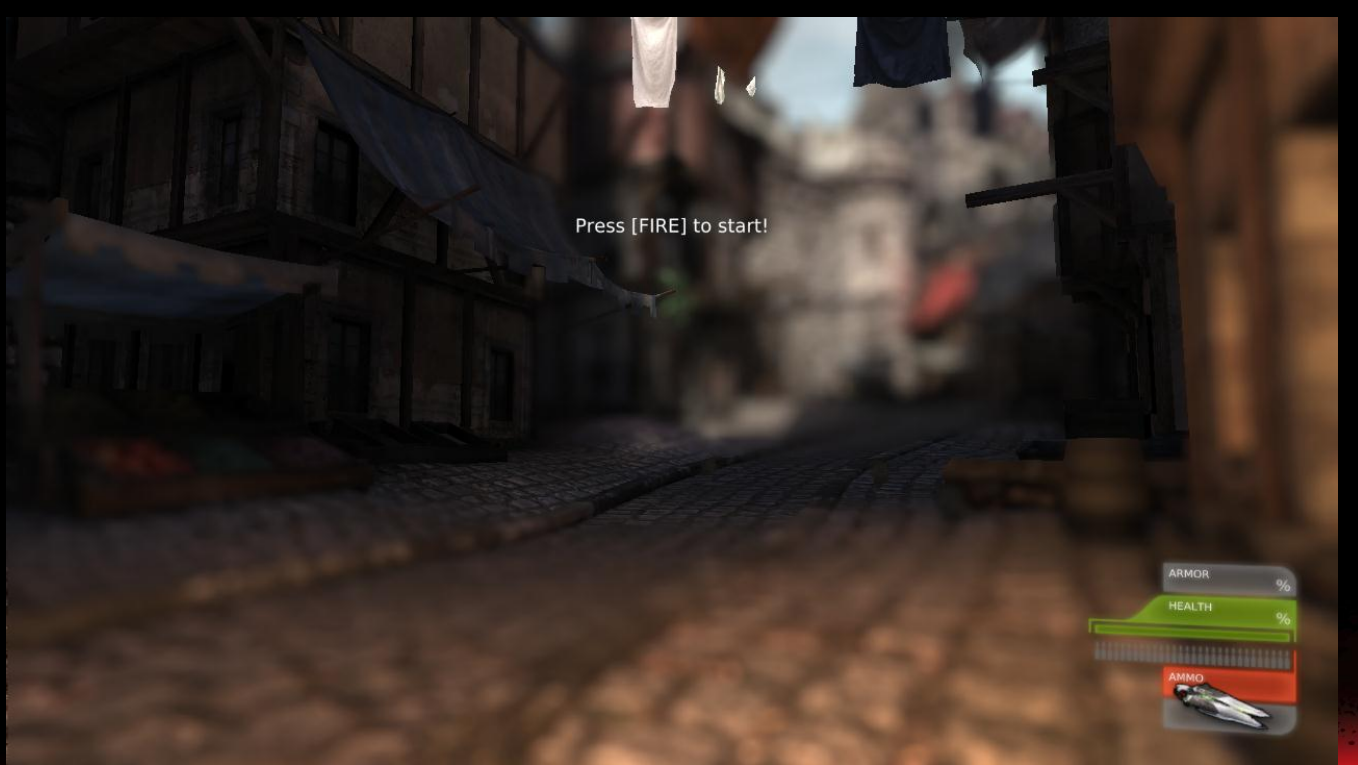

**AMDA** 

**AMDA** 

# Bokeh DOF on AMD Radeon HD 6970 @ 1920x1080

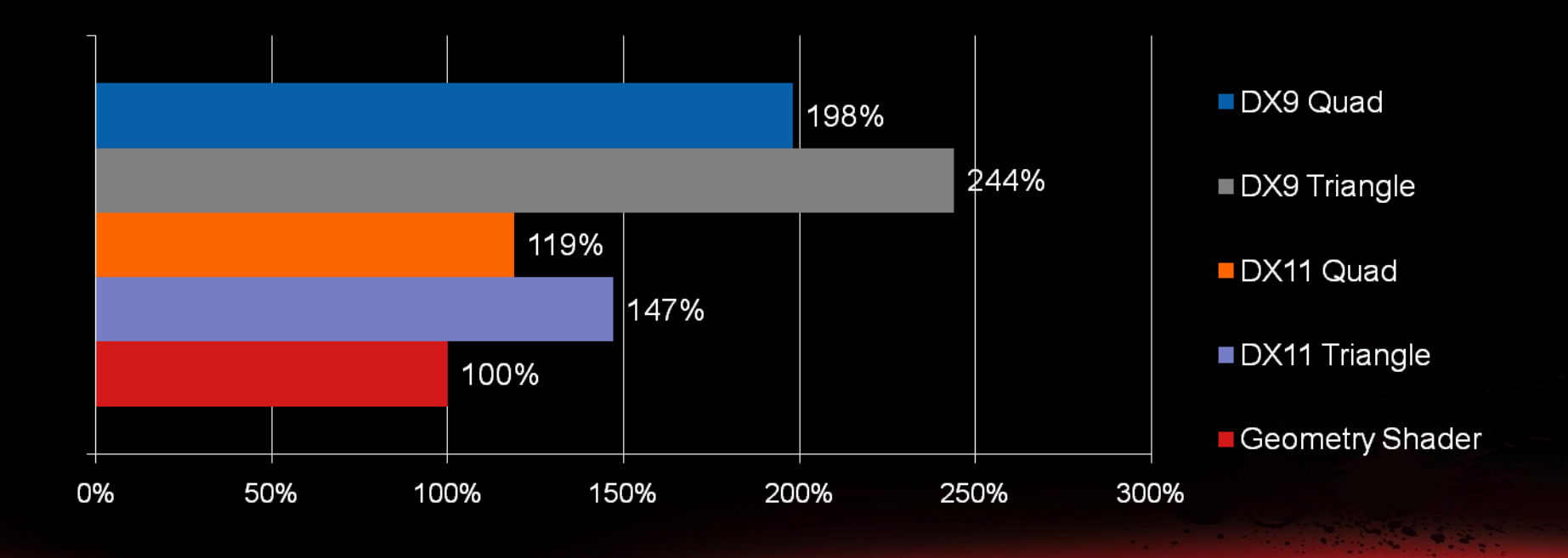

**AMDA** 

# Bokeh DOF on GTX 580 @ 1920x1080

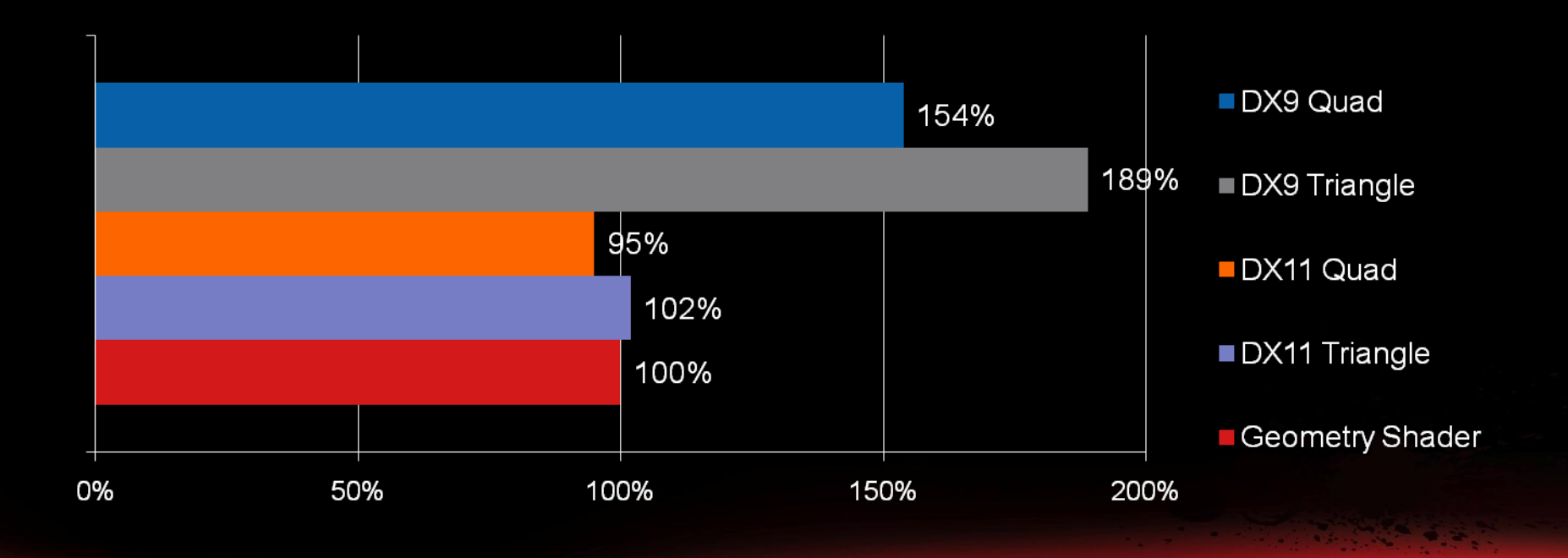

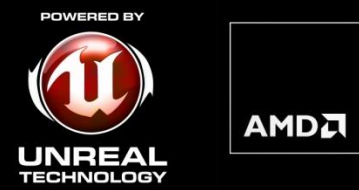

# *POST-PROCESS FULLSCREEN ANTI-ALIASING (FSAA)*

### *POST-PROCESS FSAA*

**AMD** 

Why using Post-Process Fullscreen Anti-Aliasing?

- MSAA doesn't work for deferred shading when using DX9 level hardware
- MSAA is expensive with deferred shading (performance and memory footprint)
- MSAA doesn't work with transparent textures (alpha-tested)
- Post-Process FSAA does not add any complexity to the rendering pipeline
- Easy to change, modify or optimize without adverse effects on other rendering stages
- It can also work with MSAA
- UE3 supports two types of post-process FSAA since the July 2011 build
	- Fast Approximate Anti-Aliasing (FXAA)
	- Morphological Anti-Aliasing (MLAA)

# *COMPARISON*

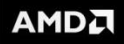

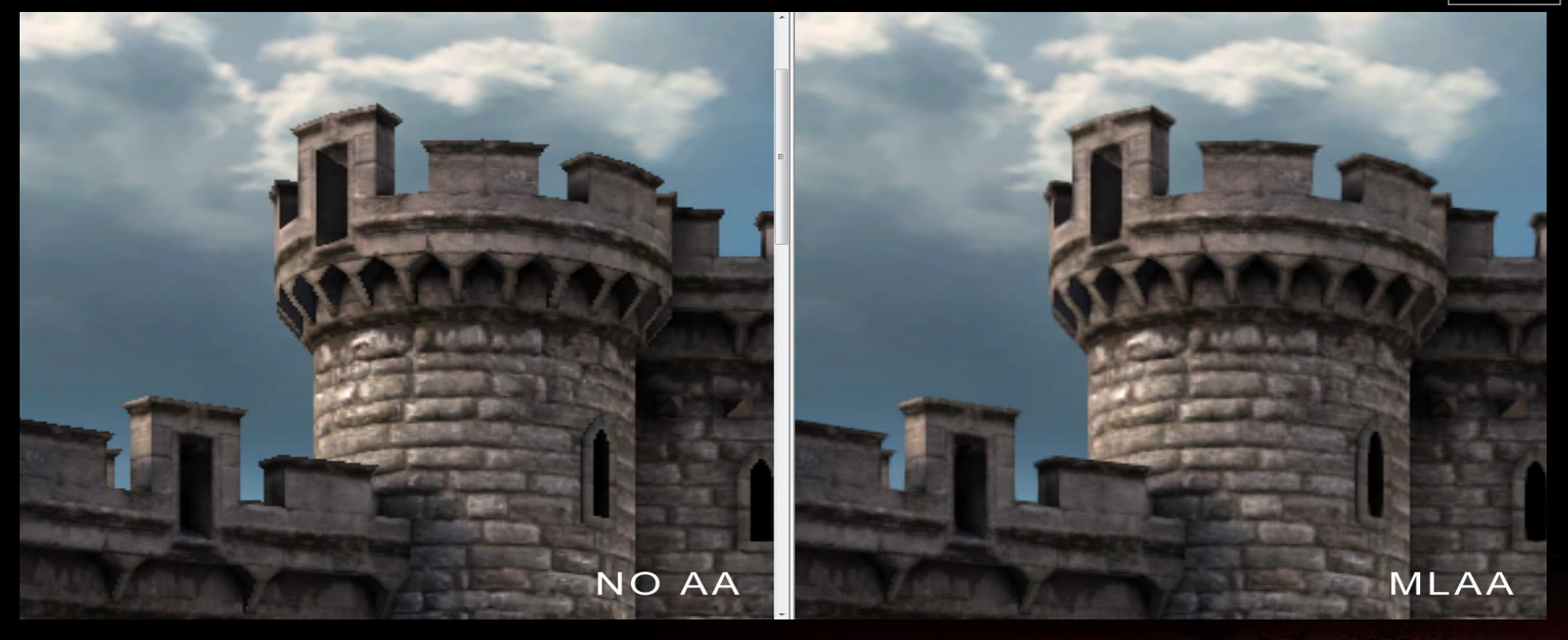

# *COMPARISON*

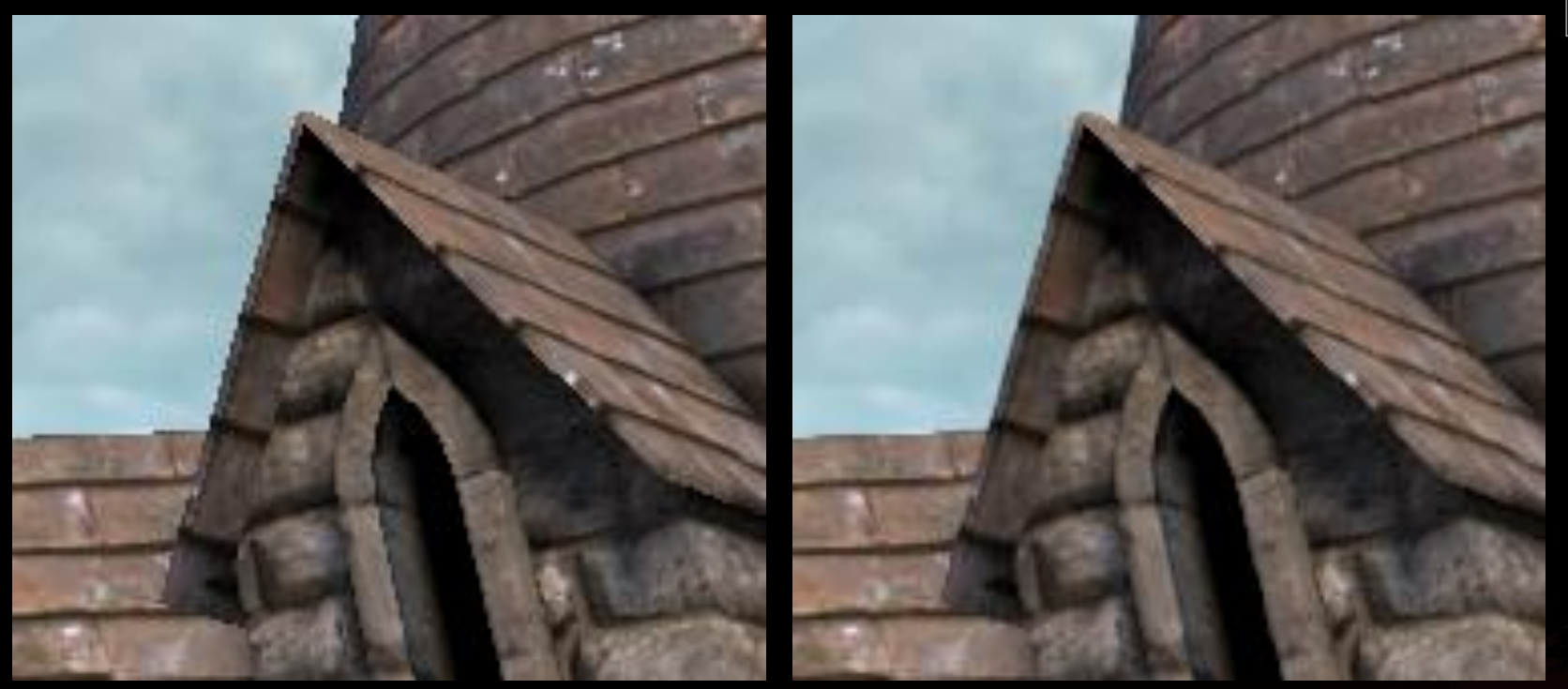

No AA MLAA

**46 | Enhancing Graphics in Unreal Engine 3 Titles using New Code Submissions | March 8, 2012**

AMDA

### *FXAA OVERVIEW*

- Single-pass post-processing
- No extra render target required
- **Tends to detect too many edges and prone to blur non-edge pixels**

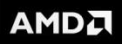

### *MLAA OVERVIEW*

- Three passes post-processing
	- 1<sup>st</sup> Pass : Detect edges
	- 2<sup>nd</sup> Pass : Compute edge length
	- 3<sup>rd</sup> Pass : Blend edge color according to the edge type and length
- Needs two extra render targets
	- One is for storing edge mask
	- One is for storing edge length
- Can detect edges pretty well so that only edge pixels are anti-aliased

**AMD** 

- Adjustable edge detection level
	- It's good for performance tuning

#### *FXAA AND MLAA COMPARISON – EDGE DETECTION*

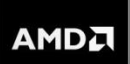

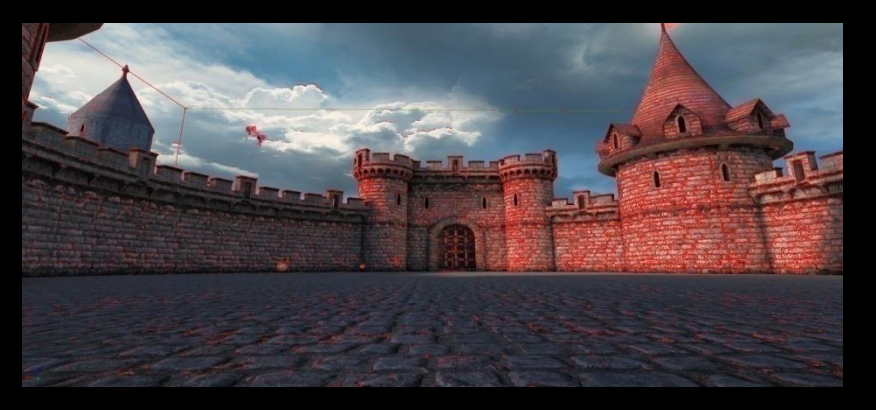

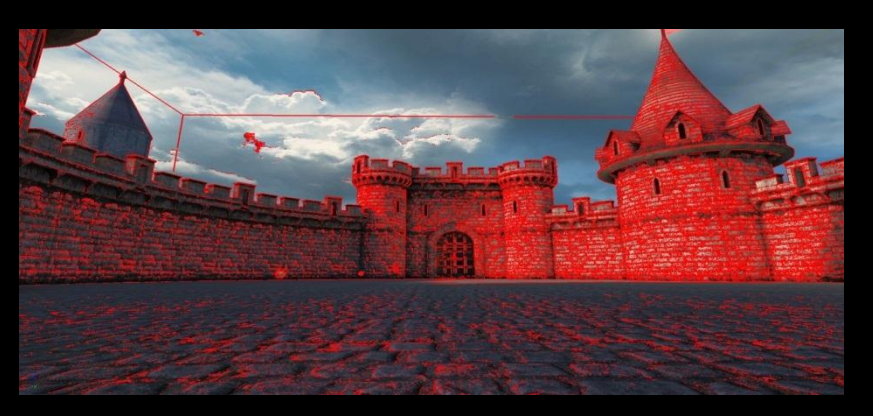

# Edge pixels detected by MLAA (in red) Edge pixels detected by FXAA (in red)

### *FXAA AND MLAA COMPARISON – EDGE DETECTION (ZOOMED-IN)*

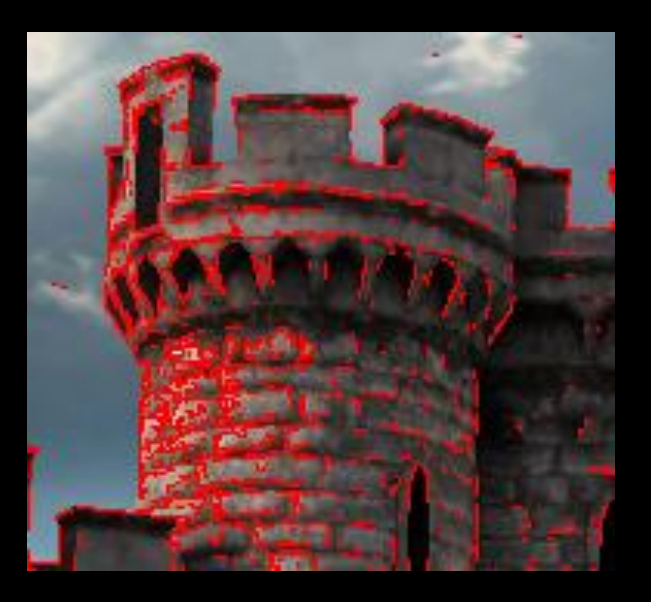

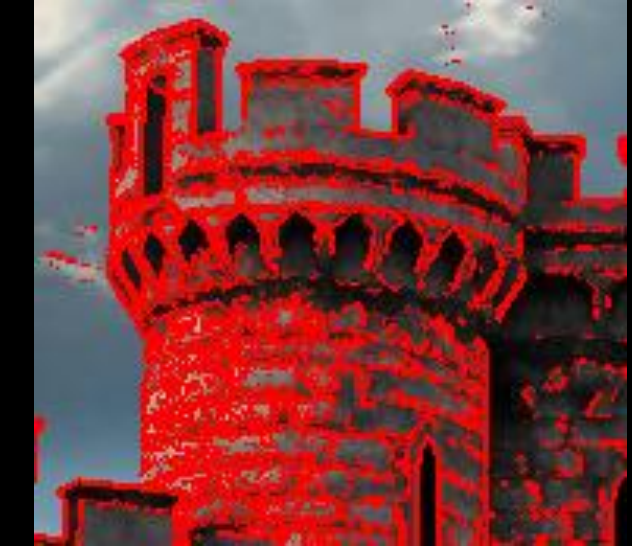

# Edge pixels detected by MLAA (in red) Edge pixels detected by FXAA (in red)

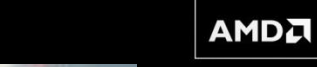

### *UE3 POSTPROCESS AA*

UE3 supports both from July 2011 build

Can be activated in uberpostprocess node

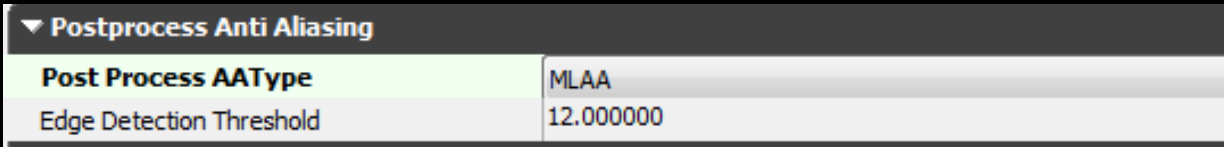

**AMDA** 

MLAA needs to be activated from UDKEngine.ini file

- bAllowPostProcessAA = True
- Default is OFF
- Good AA solution for deferred shading
- Supports both DX9 and DX11

### *CONCLUSION*

- New Phong tessellation mode which generates similar visual output to PN-Triangle but at much better performance
- New optimization options for all tessellation modes

Multi-monitor

- Automatic FOV expansion and HUD placement
- Simulate multi-monitor on single monitor system
- Vertex Shader Based Bokeh DOF
	- Huge performance improvement
	- Support both DirectX 9 and DirectX 11
- Post-processing FSAA
	- Already in UE3 since the July 2011 build
	- More efficient option over MSAA when using deferred shading

*QUESTIONS?*

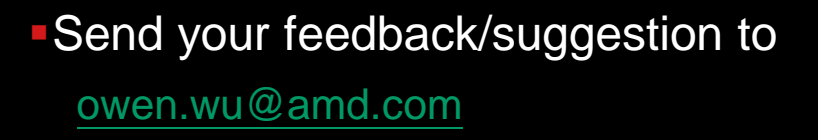

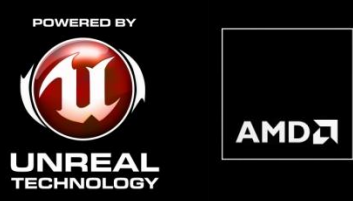

# CODE SUBMISSION DOWNLOAD LINKS

<https://udn.epicgames.com/pub/Three/LicenseeCodeSubmissions/Eyefinity.rar>

<https://udn.epicgames.com/pub/Three/LicenseeCodeSubmissions/VSBokehDOF.rar>

### *REFERENCES*

AMDA

- Vlachos Alex, Jorg Peters, Chas Boyd and Jason L. Mitchell. "Curved PN Triangles". Proceedings of the 2001 Symposium interactive 3D graphics (2001).
- Tamy Boubekeur, Marc Alexa. Phong Tessellation. ACM Trans. Graph (2008).
- Alexander Reshetov, Intel. Morphological Antialiasing <http://visual-computing.intel-research.net/publications/papers/2009/mlaa/mlaa.pdf>
- Timothy Lottes, NVIDIA. FXAA Whitepaper. [http://developer.download.nvidia.com/assets/gamedev/files/sdk/11/FXAA\\_WhitePa](http://developer.download.nvidia.com/assets/gamedev/files/sdk/11/FXAA_WhitePaper.pdf) [per.pdf](http://developer.download.nvidia.com/assets/gamedev/files/sdk/11/FXAA_WhitePaper.pdf)

# *AMD FUSION<sup>12</sup> DEVELOPER SUMMIT (AFDS)*

**June 11-14, 2012 amd.com/afds**

AFDS gives you direct access to some of the world's authorities and the most detailed training in heterogeneous computing, OpenCL™, OpenGL, DirectCompute, and C++ AMP.

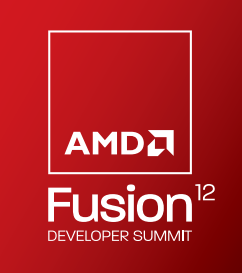

### **10 Technical Tracks**

1)Heterogeneous Computing

- 2)Web Technologies
- 3)Cloud Computing
- 4)Gaming and Consumer Graphics
- 5)Innovative Client Experiences
- 6)Multimedia Processing
- 7)Professional Graphics & Visual Computing
- 8)Programming Languages and Models
- 9)Programming Tools
- 10)Security

### **Industry Leading Keynotes**

- **Phil Rogers, AMD**
- Tom Malloy, Adobe<sup>®</sup>
- Dr. Amr Awadallah, Cloudera
- **-Mark Papermaster, AMD**
- **Phil Pokorny, Penguin Computing**

# *SPECIAL OFFER FOR GDC ATTENDEES*

Be one of the first 100 GDC attendees to register for AFDS and save \$100.

# *REGISTER TODAY*

Just use this code when you register: **GDC100**

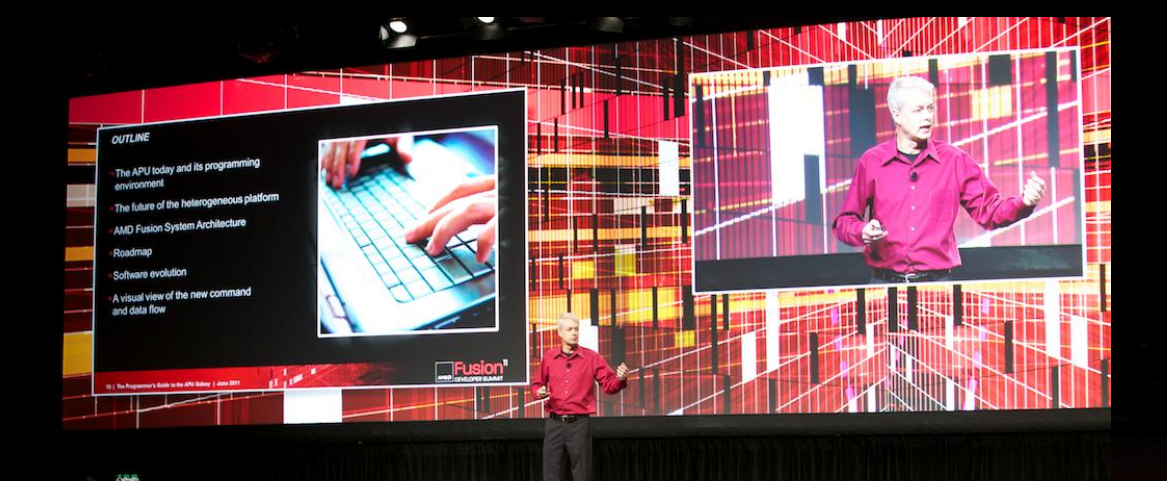

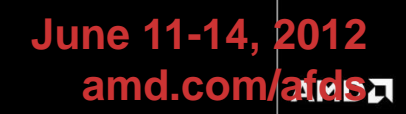

# **DISCLAIMER**

The information presented in this document is for informational purposes only and may contain technical inaccuracies, omissions and typographical errors.

The information contained herein is subject to change and may be rendered inaccurate for many reasons, including but not limited to product and roadmap changes, component and motherboard version changes, new model and/or product releases, product differences between differing manufacturers, software changes, BIOS flashes, firmware upgrades, or the like. AMD assumes no obligation to update or otherwise correct or revise this information. However, AMD reserves the right to revise this information and to make changes from time to time to the content hereof without obligation of AMD to notify any person of such revisions or changes.

AMD MAKES NO REPRESENTATIONS OR WARRANTIES WITH RESPECT TO THE CONTENTS HEREOF AND ASSUMES NO RESPONSIBILITY FOR ANY INACCURACIES, ERRORS OR OMISSIONS THAT MAY APPEAR IN THIS INFORMATION. THE MATERIAL IS PROVIDED "AS IS."

AMD SPECIFICALLY DISCLAIMS ANY EXPRESS OR IMPLIED WARRANTIES, INCLUDING BUT NOT LIMITED TO THE IMPLIED WARRANTY OF MERCHANTABILITY, FITNESS FOR A PARTICULAR PURPOSE OR NONINFRINGEMENT OF ANY INTELLECTUAL PROPERY RIGHT. IN NO EVENT WILL AMD BE LIABLE TO ANY PERSON FOR ANY DIRECT, INDIRECT, SPECIAL OR OTHER CONSEQUENTIAL DAMAGES ARISING FROM THE USE OF ANY INFORMATION CONTAINED HEREIN, EVEN IF AMD IS EXPRESSLY ADVISED OF THE POSSIBILITY OF SUCH DAMAGES.

#### **Trademark Attribution**

AMD, the AMD Arrow logo, and combinations thereof are trademarks of Advanced Micro Devices, Inc. in the United States and/or other jurisdictions. Other names used in this presentation are for identification purposes only and may be trademarks of their respective owners.

©2012 Advanced Micro Devices, Inc. All rights reserved.